# **MAY DEPARTMENT**

## **Minnesota Report Card Quick Guide**

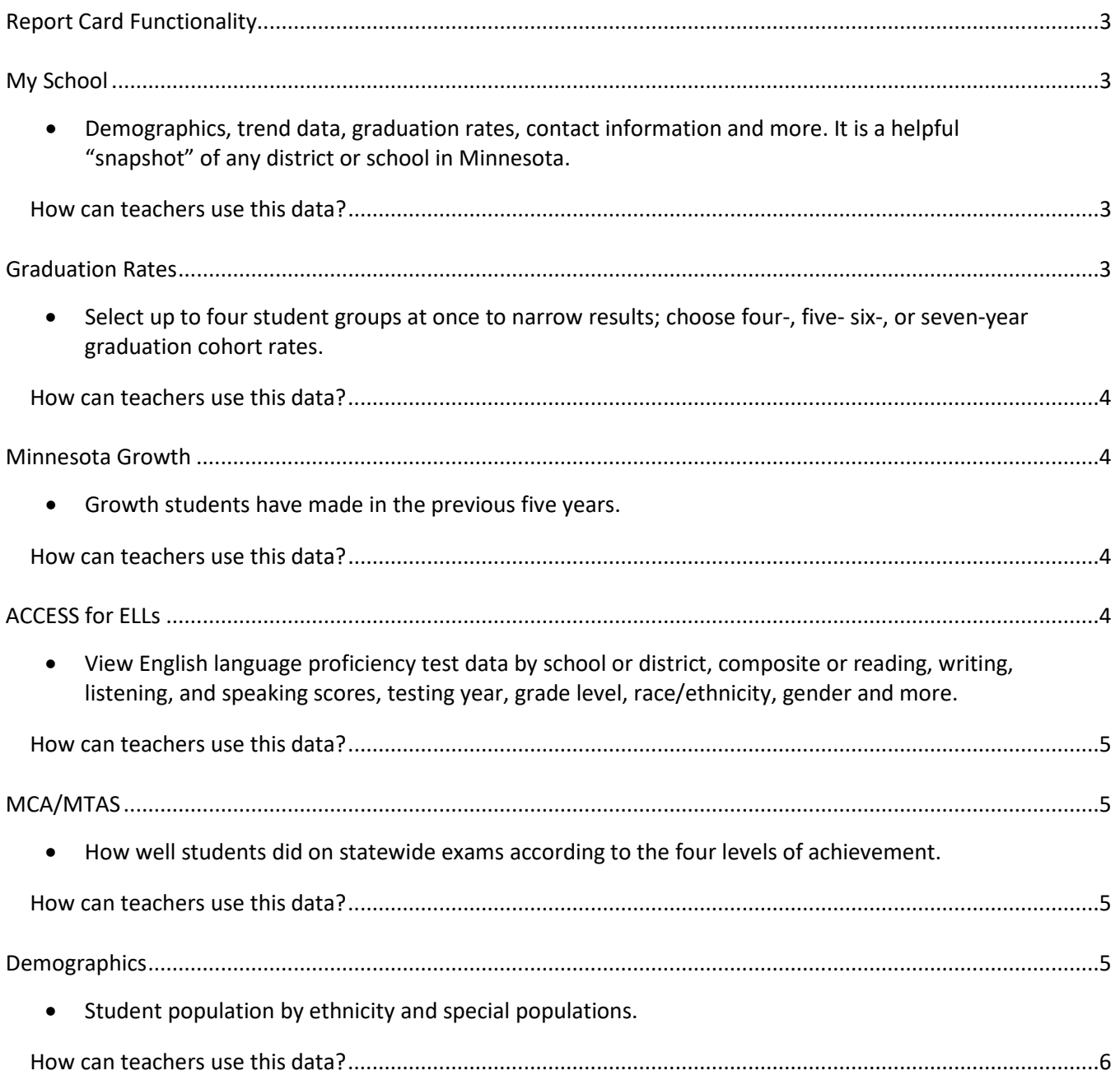

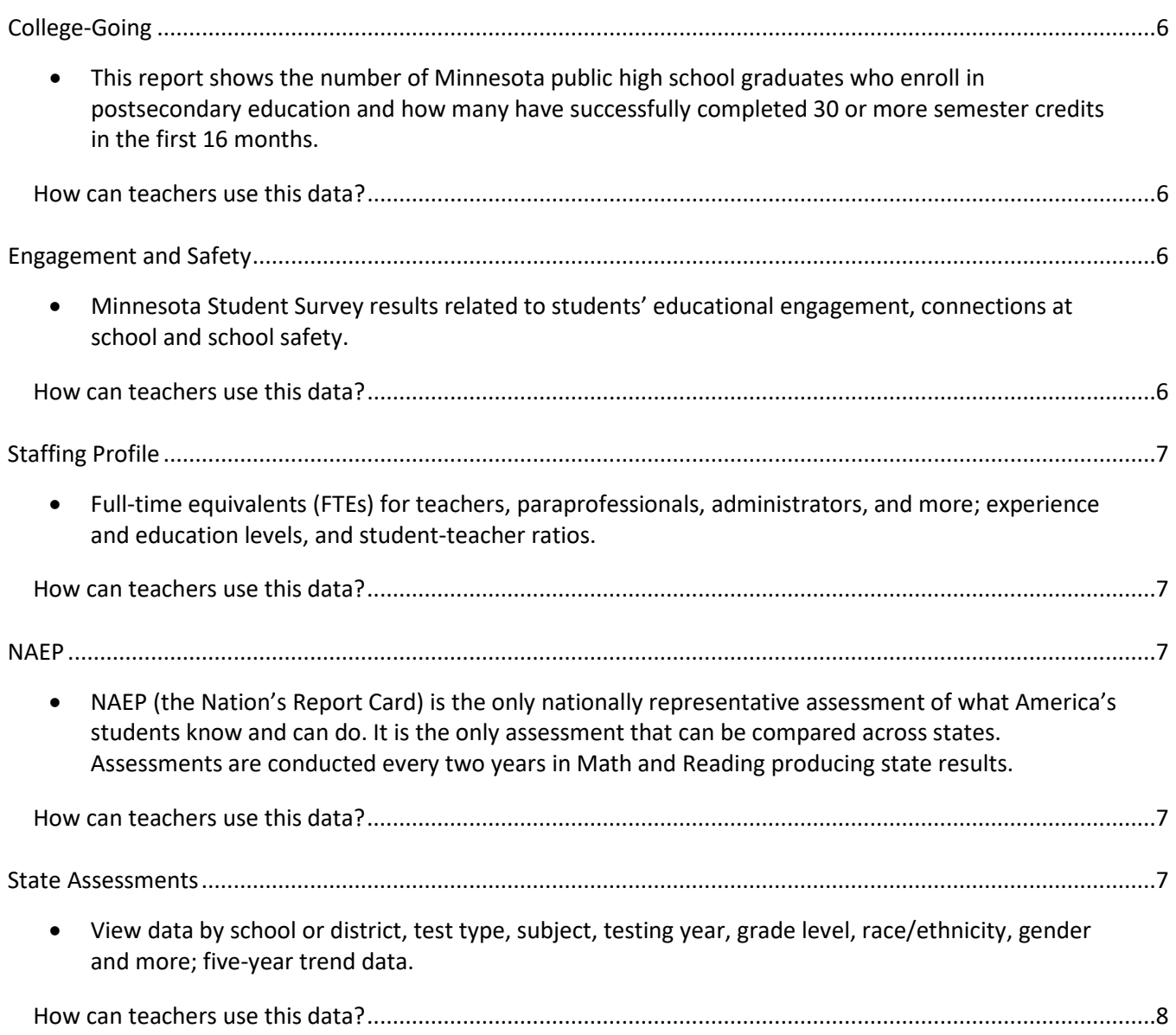

## <span id="page-2-0"></span>**Report Card Functionality**

The Minnesota Report Card is an interactive, mobile-friendly website.

All data is reported by fiscal year, which runs July 1 – June 30 each year. Information reported as 2017 is for data during the 2016-17 school year.

#### **How the reports work**

Once you have selected a report from the left hand column, you can change the entity for which you seek to get data by clicking the down arrow located next to the magnifying glass. In all reports, this will default to Statewide.

Within several of the reports, more than one expandable pane of information is available. By default, only the first available pane is expanded. Additional available pane titles are below and can be expanded by selecting the + icon.

Users can easily compare data for schools or districts by clicking the "+ add district or school view" link. Depending on the device you are using, this link may be next to or below the report you already have open. By default, up to four graphs can be open to allow for comparisons within a report with a maximum of six graphs that you can adjust in the settings. When you change reports in the left hand column, the schools, districts or filters you have selected will still be selected.

#### **What is CTSTR?**

On some reports, you may see CTSTR (Count Too Small to Report). This means that there were fewer than 10 students in the category of data you selected which cannot be reported publicly due to data privacy concerns.

## <span id="page-2-1"></span>**My School**

The My School report provides commonly requested information about schools and districts.

#### <span id="page-2-2"></span>**How can teachers use this data?**

You can view a "snapshot" of demographics, proficiency trends on the Minnesota Comprehensive Assessments (MCAs) (math, reading, and science), and graduation rate trends for your district or school.

## <span id="page-2-3"></span>**Graduation Rates**

The Graduation Rates report is available each year in February or March. This report contains statewide data as well as data for schools and districts serving students enrolled in grade 12 on October 1. Minnesota allows summer graduates to be included in the prior year's graduation rate. Minnesota began using the federally required "adjusted cohort graduation rate" model in 2012 and, using this methodology, recalculated all graduation rates available on the Minnesota Report Card and Data Center back to 2003. The adjusted cohort

graduation rate model follows students in a group, or a "cohort," throughout high school and determines if they graduate within four, five, six, or seven years of entering ninth grade.

#### <span id="page-3-0"></span>**How can teachers use this data?**

You may find this information helpful in determining the graduation rates of all students in your district and school, or you may want to determine the graduation rates of distinct student groups.

#### *Where can I find more information?*

For historic graduation rate data or for data available by county, go to th[e Data Reports and Analytics webpage](http://w20.education.state.mn.us/MDEAnalytics/Data.jsp) (Minnesota Department of Education (MDE) Homepage > Data Center > Data Reports and Analytics > Student Data > Student > Category: Graduation Rate). The adjusted cohort rates have been calculated back to 2003 and are in the Graduation Indicators files. Counts of students actually graduating in a given year are not available on the Minnesota Report Card. You can find the counts of students graduating in a specific year in the Graduation Counts files.

## <span id="page-3-1"></span>**Minnesota Growth**

The Minnesota Growth report is available for the state, schools, and districts. This report uses growth data to predict which students will likely be proficient in the future. Only students taking the Minnesota Comprehensive Assessment (MCA) are included, and student growth data is utilized for all aspects of this report.

#### <span id="page-3-2"></span>**How can teachers use this data?**

In first pane of the Student Progress report, you can view data by subject, grade, or population. The remaining panes are set to show data for "all students."

#### *Where can I find more information?*

For more information about the growth calculations, see the [Growth Data Help Document.](http://education.state.mn.us/mdeprod/idcplg?IdcService=GET_FILE&dDocName=MDE036055&RevisionSelectionMethod=latestReleased&Rendition=primary)

## <span id="page-3-3"></span>**ACCESS for ELLs**

The ACCESS for ELLs is the Minnesota state English language proficiency test developed by the WIDA consortium. The report shows the achievement level distribution by composite or domain scores for English Learners with valid scores on a state English language proficiency test. ACCESS for ELLs assesses English language development in four domains: reading, writing, speaking, and listening. The test is administered to English learners in grades K-12.

The ACCESS for ELLs report is available for the state, districts, schools, and charter authorizers. The 2015-16 school year was the first operational administration of the ACCESS for ELLs 2.0.

#### <span id="page-4-0"></span>**How can teachers use this data?**

You can filter English language proficiency test data by school or district, composite or domain scores, testing year, grade level, race/ethnicity, gender, etc. Each of the composite scores is a weighted score based on two or more of the domain scores. Selecting "domain" within the filter shows the reading, writing, speaking, and listening test scores.

#### *Where can I find more information?*

More information about ACCESS for ELLs can be found on the [WIDA website](https://www.wida.us/) or on the [Data Reports and](http://w20.education.state.mn.us/MDEAnalytics/Data.jsp)  [Analytics webpage](http://w20.education.state.mn.us/MDEAnalytics/Data.jsp) (MDE Homepage > Data Center > Accountability and Assessment > Assessment and Growth Files).

## <span id="page-4-1"></span>**MCA/MTAS**

The Minnesota Comprehensive Assessment (MCA)/Minnesota Test of Academic Skills (MTAS) report shows student performance and participation on statewide exams, including the MCA-III and MTAS-III, according to the four levels of achievement. [Achievement Level Descriptors \(ALDs\)](https://education.mn.gov/MDE/dse/test/ald/) describe the MCA's four levels of achievement: Exceeds, Meets, Partially Meets, and Does Not Meet the Standards. Students considered proficient in the Test Results report are those who scored Exceeds or Meets the Standards. Students not considered proficient are those who scored Partially Meets or Does Not Meet the Standards.

The Academic Standards report is available for the state, schools, districts, and charter authorizers. A count of how many students scored in each of the four achievement levels is reported for the most recent year.

#### <span id="page-4-2"></span>**How can teachers use this data?**

You may find this data useful for determining how your district, school, or grade performed on statewide exams. You may select as many criteria as you would like to include in each report, but the more criteria you select, the more likely it becomes you will receive CTSTR (Count Too Small to Report).

#### *Where can I find more information?*

For historic assessment data, go to the [Data Reports and Analytics webpage](http://w20.education.state.mn.us/MDEAnalytics/Data.jsp) (MDE Homepage > Data Center > Data Reports and Analytics > Accountability and Assessment > Assessment and Growth Files). Each test is available separately and is reported by grade by school, district, and statewide. It is also available in the assessment files starting in 2015. If you are seeking data by student group, the TAB file (instead of the XLSX file) needs to be selected for download.

## <span id="page-4-3"></span>**Demographics**

The Demographics report contains the demographics of students enrolled on October 1 of the most recent year. The first report pane provides counts and percentages by racial/ethnic group. The second pane (Enrollment by

Special Population) provides counts and percentages for English learners, students receiving special education services, students receiving free and reduced-price lunch, and students identified as homeless.

#### <span id="page-5-0"></span>**How can teachers use this data?**

You may find this information useful for determining the makeup of your student population by ethnicity and special population.

#### *Where can I find more information?*

For historic enrollment data or for data available by grade or by county, go to the Data Reports and Analytics [webpage](http://w20.education.state.mn.us/MDEAnalytics/Data.jsp) (MDE Homepage > Data Center > Data Reports and Analytics > Student Data > Student > Category: Enrollment).

## <span id="page-5-1"></span>**College-Going**

The College-Going report shows the number of Minnesota public high school graduates who enrolled in a Minnesota institute of higher education and how many of those students successfully completed 30 or more semester credits in the first 16 months. The College-Going report is available for the state, schools, and districts.

#### <span id="page-5-2"></span>**How can teachers use this data?**

You may find this data useful for determining how many students from your district or school graduated and how many went on to attend a Minnesota institute of higher education.

#### *Where can I find more information?*

If you are interested in including students who attended college outside of the state of Minnesota, please visit the [Statewide Longitudinal Education Data Systems \(SLEDS\) website.](http://sleds.mn.gov/)

## <span id="page-5-3"></span>**Engagement and Safety**

The Engagement and Safety report contains information about the Minnesota Student Survey results related to students' educational engagement, connections at school, and school safety. This report is available only for districts that opted to participate in the [Minnesota Student Survey](https://education.mn.gov/MDE/dse/health/mss/index.htm) (MSS) in the most recent administration. The Minnesota Student Survey is administered every three years to students in grades five, eight, nine, and eleven.

#### <span id="page-5-4"></span>**How can teachers use this data?**

You may use this information as one data point when setting behavior goals or to learn more about your students' educational engagement, connections at school, and school safety.

#### *Where can I find more information?*

For results on other questions on the MSS in 2016, please see the interactive [2013 MSS web report.](http://w20.education.state.mn.us/approot/mss_reports/mss_student_survey_reportlaunch.htm) You can view historic MSS data tables as well on the [Data Reports and Analytics website](http://w20.education.state.mn.us/MDEAnalytics/Data.jsp) (MDE Homepage > Data Center > Data Reports and Analytics > Student Data > Minnesota Student Survey Tables 2007-10).

## <span id="page-6-0"></span>**Staffing Profile**

The Staff Profile report is available for the state, schools, and districts. It provides information on full-time equivalents (FTEs) for teachers, paraprofessionals, administrators, etc.; experience and education levels; and student-teacher ratios.

#### <span id="page-6-1"></span>**How can teachers use this data?**

The information in this report can be helpful if educators are interested in identifying FTE teachers, paraprofessionals, administrators, etc.

#### *Where can I find more information?*

For historic staffing data, go to the [Data Reports and Analytics webpage](http://w20.education.state.mn.us/MDEAnalytics/Data.jsp) (MDE Homepage > Data Center > Data Reports and Analytics > Staffing > Staff). The Staff Reports provide additional information including number of years teaching (instead of ranges), additional credits beyond their reported degree, and salary.

## <span id="page-6-2"></span>**NAEP**

The National Assessment of Educational Progress (NAEP) is the only nation-wide assessment used to determine the proficiency of America's students. Perceived as the Nation's Report Card, it is the only assessment that can be compared across states. The NAEP assessment is conducted every other year for math and reading in grades four and eight to produce state results.

#### <span id="page-6-3"></span>**How can teachers use this data?**

This report shows the percent of students, statewide, at Advanced, Proficient, Basic, and Below Basic on NAEP in Minnesota, as well as the scale scores for each grade and subgroup.

#### *Where can I find more information?*

See more information on the [NAEP website.](https://www.nationsreportcard.gov/)

## <span id="page-6-4"></span>**State Assessments**

The Test Results report contains test data by school or district, test type, subject, testing year, grade level, race/ethnicity, gender, etc. as well as five-year trend data. In this report, you can view statewide data or filter by school, district, or charter authorizer. Test results include proficiency data for ACCESS for ELLs, MCA-II, MCA-III, MOD-II, MOD-III, MTAS, and MTAS-III.

#### <span id="page-7-0"></span>**How can teachers use this data?**

You can use the default setting to view the overall data across the last five years, or you can filter by a single year or a particular grade. In addition, you can further narrow the scope of the data by selecting a criteria, such as gender or race/ethnicity. You may select as many criteria as you would like to include in each report, but the more criteria you select, the more likely it becomes you will receive CTSTR (Count Too Small to Report). All data reported in the Test Results report is based on the number of students who were proficient on the test divided by the number of students who completed the test.

#### *Where can I find more information?*

For historic assessment data, prior to the last five years, go to the [Data Reports and Analytics webpage](http://w20.education.state.mn.us/MDEAnalytics/Data.jsp) (MDE Homepage > Data Center > Data Reports and Analytics > Accountability and Assessment > Assessment and Growth Files). Each test is available separately and is reported by grade by school, district, and statewide. If you are seeking data by student group, the TAB file (instead of the XLSX file) can be selected for download. For information about eligibility requirements for MTAS and ACCESS, visit th[e Minnesota Tests webpage.](https://education.mn.gov/MDE/dse/test/mn/) Visit the [Technical Reports webpage](https://education.mn.gov/MDE/dse/test/mn/Tech/) for more information about the Minnesota tests.